# **Advanced Finite Elements**

## **ME EN 7540 Hyperelastic Circular Plate** Spring 2006

This handout shows an example of hyperelastic problem using Neo-Hookean Hyperelastic material constants. The strain energy potential is given by

$$
W = \frac{\mu}{2}(\overline{I_1} - 3) + \frac{1}{d}(J - 1)^2
$$

where  $\mu$  is the initial shear modulus,

*d* is material incompressibility,

 $\overline{I_1}$  is the first deviatoric strain invariant,

 *J* is the determinant of the elastic deformation gradient.

The Neo-Hookean option (TB,HYPER,,,,NEO) represents the simplest form of strain energy potential, and has an applicable strain range of 20-30%. An example input listing showing a typical use of the Neo-Hookean option is presented below.

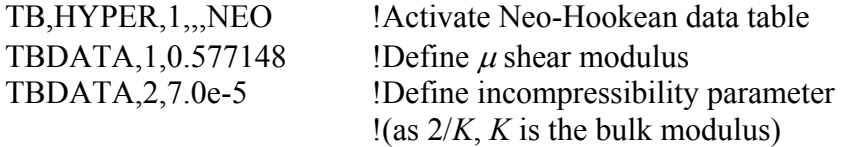

**Example**: Hyperelastic Circular Plate

A flat circular membrane made of a rubber material is subjected to uniform water pressure. The edges of the membrane are fixed. Determine the response as pressure is increased to 50 psi.

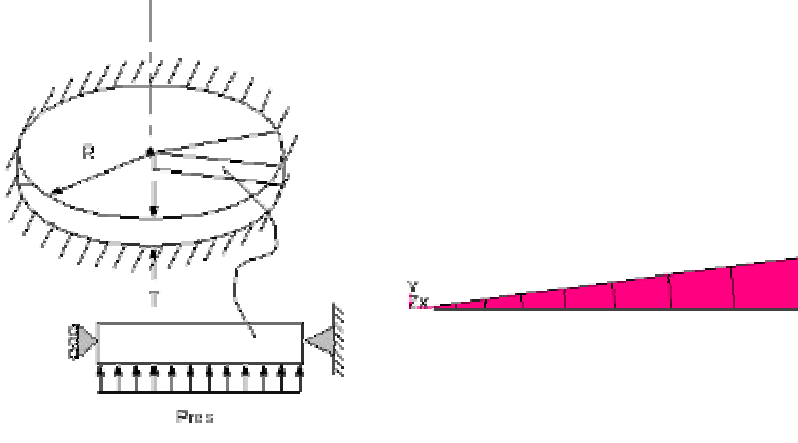

Problem Sketch Representative Finite Element Model **Figure 1. Hyperelastic Circular Plate Project Sketch**

## **Table 1 Material, geometric and loading properties**

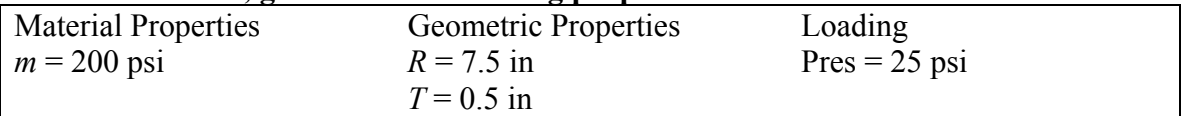

The full circular plate is reduced to a 7.5 degree sector for analysis. The mid-plane of the outer edge of the circle is considered to be fixed. A pressure of 25 psi is applied to the bottom surface of the shell sector. SHELL181, a finite strain layered shell, is used in this simulation. Consult *ANSYS Element Manual* for detailed description of this element.

#### **Table 2 Results comparison**

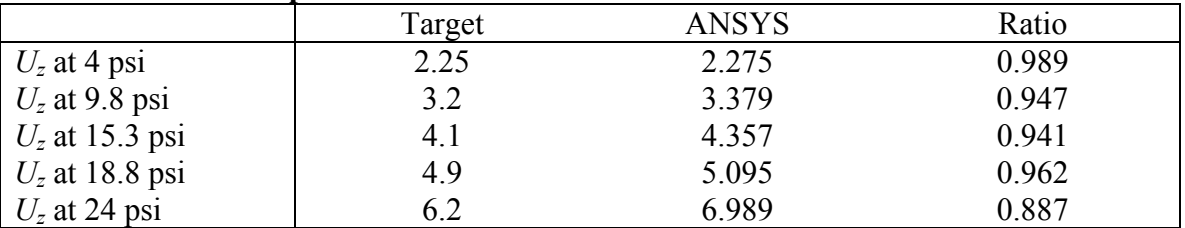

### **Input Listing**

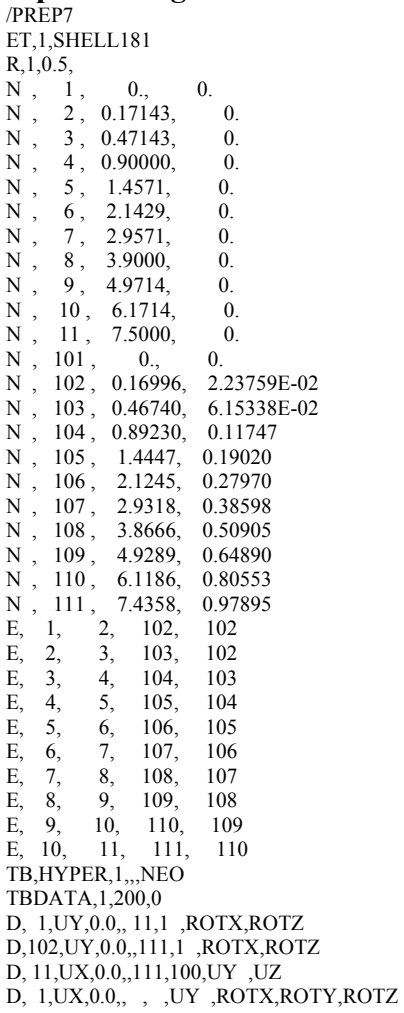

LOCAL, 11, 0, 0.0,0.0,0.0, 7.5,0.0,0.0 NROTAT,102,111,1 AUTOTS,ON NSUBST, 400, 1200,25 NLGEOM,ON NROPT,FULL, ,OFF OUTRES, ALL, ALL, SF,ALL,PRES,25 NEQITR,20 /AUTO,1 /VIEW,1,,,1 /ANG,1 /ESHAPE,1 EPLOT FINISH /SOLUTION SOLVE FINISH /POST1 !SUPPRESS GRAPHING DATA /VIEW,1,,-1 /ANG,1 /USER<br>/FOCUS,1,4,,8,0 /FOCUS,1,4,,8,0 !SET UP CENTER OF GRAPHICS SCREEN FOR DISPLACEMENT PLOT !SET DISTANCE TO ZOOM OUT /TRIAD,OFF SET,FIRST !SET DISPLACEMENT DATA FOR FIRST SUBSTEP PLDISP,0 !PLOT DISPLACEMENT DATA !SET DISPLAY TO OVERLAY PLOTS SET,,10 PLDISP,0 SET,,20 PLDISP,0 SET,,25 PLDISP,0 SET,LAST<br>PLDISP,1 PLOT FINAL DISPLACEMENT WITH ORIGINAL POSITION /ERASE /TRIAD,ON /GOPR /ESHAPE,0 FINISH /POST26 /XRANGE,0,3.0 /YRANGE,0,1 /AXLAB,X,UZ OF CENTER/R-INITIAL /AXLAB,Y,THICKNESS/ORIGINAL THICKNESS NSOL,2,1,U,Z,UZ\_1 ESOL,3,1, ,SMIS,17,TH\_1 ADD, 4, 2, , , UZRATIO, , , 0.13333333, 0, 0, ADD, 5, 3, , , SH. 181, , , 2, 0, 0, /COLOR,CURVE,MRED XVAR,4 PLVAR,5 /XRANGE,0,10 /YRANGE,0,60 /AXLAB,X,UZ OF CENTER (IN) /AXLAB,Y,PRESSURE (LB/SQ IN) /COLOR,CURVE,YGRE NSOL,2,1,U,Z,UZ\_1 PROD,7,1, , ,SH.181 , , ,25,0,0, !MULTIPLY SOLUTION BY 25 /COLOR,CURVE,MRED XVAR,2 !SPECIFY X VARIABLE TO BE DISPLAYED !DISPLAY SOLUTION IN GRPH FILE PRVAR,7,2 !LIST VARIABLE 7 VERSUS VARIABLE 2 FINISH